Click  $\cdots$  to save post

linkedin.com/in/ritchie3x3/

# **Ultimate LinkedIn Search Cheat Sheet 2.0 Identify Prospects | Join Discussions | Discover Opportunities**

### The 10 types of search categories

1. People: Identify leads & influencers

Kitchie Lettouer

- 2. Posts: Identify & join relevant discussions
- 3. Products: 87k products online, mostly software, 32 "free"
- 4. Jobs: Available positions from your current country
- **5. Companies:** 63mio pages | indexed by name & specialties
- **6. Groups:** 2.4mio indexed by name only | Join some to increase your SSI. | No filters available
- 7. Services: Search your network (1st, 2nd, 3rd) for users with activated service boxes. | Location, Connection & Category Filters available.
- **8. Events:** Public (Company) and from your network | no filters
- 9. Courses: 10k LinkedIn Learning courses | Premium feature
- **10.Schools:** 126k Pages qualifying as schools | no filters

#### Lead/connection search:

Search Query: Boolean Job Titles Filters: 2nd Connections + Location(s) + Industry | Look for premium users (icon) in the results to identify ACTIVE users.

#### **Content search for discussions:**

**Search Query: Boolean Topics** Filters: Sort by Top Match + posted in last 24 hours + (your) industry Monitoring queries: Empy search field, filter by "mentioning" member and/or company.

## Super-charging your searches with Boolean Syntax (with Examples)

Combine up to 5 Boolean operators in one search query and narrow your search further down with filters.

Lead-Search: ("Head of Marketing" OR "CMO") AND "ERP software" **Content Search:** (contentstrategy AND personalbranding) NOT (AI OR ChatGPT) Event Search: ChatGPT AND "case study"

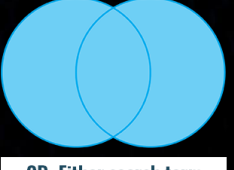

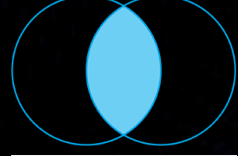

OR: Either search term

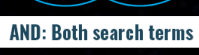

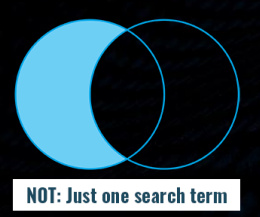

1. Prepare searches in a text editor and avoid typographic quotes 2. Use quotes for search terms containing spaces to get exact matches! 3. Use **brackets** when combining multiple operators.

### **LinkedIn Search Super Powers**

- √ LinkedIn lets you save all your searches as bookmarks. The URL contains the search keys and all filter settings.
- $\checkmark$  Using content searches with the filter "posted by user" lets you add multiple users. A great way to build a set of custom topical newsfeeds.

### **Additional search inspiration**

- $\checkmark$  Search results (connections and content) are always personalized: You are not searching all of LinkedIn, but your 1st, 2nd and 3rd network.
- $\checkmark$  Depending on the number of results, leaving the search field empty and ONLY using filters can make sense for users with small networks. (Less than 500 connections.)

Bonus Hack: Who talks about your competitors? Search for content mentioning competitors & C-Levels.